# *Über den LED-PLAYER-M*

Die Ansteuerung von digitalen LED-Strips oder LED-Matrizen ist ab sofort kein Problem mehr. Selbst unterschiedliche Protokolle, Einstellungen, verschiedene Längen und Matrix-Größen - für den LED-Player-M ein Kinderspiel.

Bis zu 2048 Digital-PWM-LEDs kann der LED-Player-M komfortabel verwalten und einfach ansteuern. Mit acht Kanälen ausgestattet sind kleine und selbst größere Projekte für Partybeleuchtung, Videoboard oder professionelle Lichtinstallationen schnell und professionell umsetzbar.

Live-Videos auf eine Panel-Fläche sind ebenso möglich wie gespeicherte Sequenzen, Lichtstimmungen oder Effektinstallationen für kleine und große Beleuchtungsauftritte.

Anwendungen wie üppige Partybeleuchtung, Heimkinoinstallationen, Poolbeleuchtung, Garten- und Hausbeleuchtung, fahrende Geschäfte oder raffinierte LED-Beleuchtung-Lösungen im Indoor oder im Außenbereich - alles kein Problem mehr.

Mit dem LED-Player-M sind der Phantasie die Grenzen abhanden gekommen.

Dabei ist das Modul klein, kompakt und bestens konfigurierbar. Auch die Möglichkeiten der Ansteuerung sind bemerkenswert. Via USB lassen sich Windows-Pads oder Notebooks und PC als Zuspieler verwenden. Freie Software wie JINX! oder Glediator

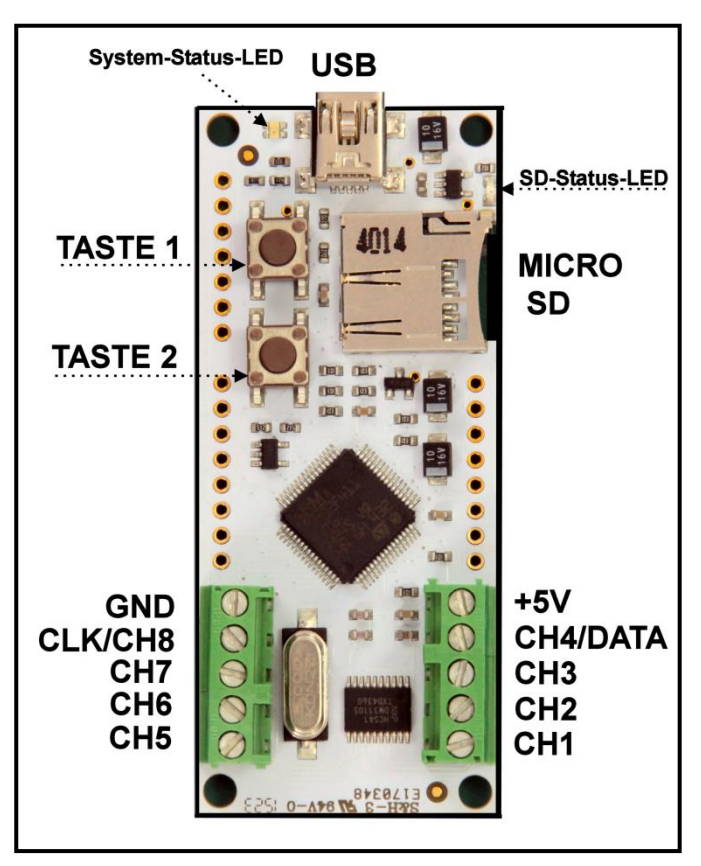

sind dafür bestens geeignet für Heim- und Profianwendungen einsetzbar. Diese Sequenzen lassen sich aber auch als Datei auf einer Micro-SD-Card ablegen und in den LED-Player-M einstecken, das Modul wird so zum stand-alone Lichtjockey.

Kurzum ein richtiger Kraftzwerg mit hochmoderner Cortex-M4 Microcontrollertechnik ausgestattet, eine echte Herausforderung für Profis und Amateure gleichermaßen, der mit den verschiedensten Stripes und Matrizen klarkommt und via Firmware update auch zukunftssicher einsetzbar ist.

### *Features*

- LED-Player-M spielt LED-Daten im TPM2-Format direkt von der SD-Karte ab.
- LED-Panel-Programme wie JINX oder GLEDIATOR können ihre Daten direkt zum LED-Player-M über den USB-Port senden.
- Verschiedene LED-Protokolle werden unterstützt, sowohl für LEDs mit nur einer asynchronen Datenleitung (Single Wire) wie auch LEDs mit synchronen DATEN- und TAKT-Leitungen (Dual Wire).
- Es werden LEDs, Stripes, Panels der folgenden Typen unterstützt:
- WS2811/12 (kompatibel UCS1903, PL9823), APA106, WS2821 (DMX), WS2801, APA102, LPD8803/06.
- Mini-USB-2.0 Anschluss für virtuellen COM-Port (Player für JINX, GLEDIATOR etc.), Konfiguration und Updates per Bootloader.
- 2 Tasten zur Ablaufsteuerung.
- Schraubklemmen für LED-Datenausgänge und Stromversorgung.
- Voll konfigurierbar per PC-Tool
- Protokoll für PC-Daten, LED-Protokoll, Anzahl der angeschlossenen Stripes oder Panels, Anordnung der Farben im Datenstrom, Länge von Stripes, Größe von Panels und Anordnung der LEDs auf den Panels, Spiegelungen, Timing-Parameter der Protokolle.
- Micro-SD Karteneinschub zum Abspielen von Dateien im TPM2-Format auch ohne PC.
- Status LEDs für System und SD-Karte.

# *Technische Daten*

- Stromaufnahme (5V): 20mA bei Inaktivität, ca. 50-60mA beim Abspielen einer Datei von der SD-Karte.
- Ausgangspegel: 5 Volt
- Maximale Kapazität: 256 LEDs pro Kanal, gesamt 2048 LEDs
- Maximal 8 Kanäle (bei Single Wire LEDs, z.B. WS2812), 1 Kanal (bei Dual Wire LEDs, z.B. APA102)
- ARM Cortex-M4 Microcontroller mit 96 MHz Taktfrequenz

# *Software – Installation*

Laden Sie sich das Softwarepaket für den LED-Player-M herunter (siehe Links)

Der LED-Player-M kann direkt TPM2- und GLEDIATOR-Daten vom PC abspielen. Hierzu wird ein virtueller COM-Port über USB eingerichtet.

Damit Ihr PC mit **Windows 7 oder 8.x** den LED-Player-M erkennt, ist die INF-Treiberdatei erforderlich, die sich im Softwarepaket zum LED-Player-M befindet. Über den Gerätemanager von wählen Sie bitte die Funktion "Treibersoftware aktualisieren" an und wählen danach die Datei "led-player-m.inf" aus dem Verzeichnis des Softwarepaketes aus (Standardmäßig zu finden unter "C:\Programme\Led-Player-M"). Unter Windows 8.x müssen Sie eventuell das "Erzwingen der Treibersignatur unter Windows xx deaktivieren". Wie das funktioniert, finden Sie im Internet, wenn sie in Google "*Treibersignatur Windows 8*" eintippen.

 Wenn Sie **Windows 10** benutzen, bitte keinen Treiber installieren. Nach Anstecken des LED-Player-M an den PC wird automatisch ein "Serielles USB Gerät" installiert.

Programme wie JINX oder GLEDIATOR können TPM2- bzw. GLEDIATOR-Daten direkt auf den virtuellen USB-COM-Port ausgeben. Die Baudrateneinstellung wird ignoriert, USB benutzt automatisch die maximal mögliche Geschwindigkeit.

Das Konfigurationstool wird während der Installation des Softwarepaketes auf dem Desktop ihres PC eingerichtet. Durch Doppelklick auf das Icon wird das Tool gestartet.

# *Anschluss von Stripes und Panels*

Es gibt generell zwei verschiedene Arten von "intelligenten" LEDs: LEDs mit nur einer Datenleitung (Single Wire, z.B. WS2811/12, APA106, WS2821), hier wird das Timing vom LED-Hersteller vorgegeben und muss innerhalb bestimmter Grenzen genau eingehalten werden. Die zweite Variante sind die LEDs, die zwei Leitungen benötigen (Dual Wire, z.B. WS2801, APA102, LPD8803/6), eine Daten- (DATA) und eine Taktleitung (CLOCK). Das Timing ist hier in relativ unkritisch, da die Daten mit dem Takt synchronisiert übertragen werden.

Allen LED-Typen gleich ist, dass sie über Eingangs- und Ausgangssignale verfügen, dabei werden die LEDs einfach hintereinandergeschaltet indem die Ausgänge der ersten LED mit den Eingängen der nächsten LED verbunden werden (Daisy-Chain-Prinzip). Die Bezeichnungen der LEDs unterscheiden sich bei den Herstellern, meist sind das jedoch DI für Data-In, DO für Data-Out, CI für Clock-In und CO für Clock-Out.

#### Anschluss von LEDs, Stripes, Panels mit einer Datenleitung:

Schließen Sie die Datenleitungen immer beginnend bei Kanal 1 (CH1) an. Die Anzahl der angeschlossenen LEDs pro Kanal sollte immer identisch sein, damit ein nahtloser Übergang von einem zum nächsten Kanal gewährleistet ist. Die benutze Anzahl der Kanäle sowie die Anzahl der LEDs kann mit dem Konfigurationstool definiert werden.

Beispiel: An die Kanäle CH1 und CH2 ist jeweils ein Stripe mit 64 LEDs angeschlossen. Die Daten auf der SD-Karte sind für 128 LEDs ausgelegt. Die von der SD-Karte gelesenen Daten werden nun wie folgt auf die Stripes aufgeteilt: Die Daten für LED 1 bis 64 werden über CH1 und die Daten für LED 65 bis 128 werden über CH2 ausgegeben. Im Konfigurationstool werden in der Stripe-Einstellung 2 benutzte Kanäle mit jeweils 64 LEDs eingestellt.

Hinweis: Die maximale Anzahl der angeschlossenen LEDs pro Kanal sollte 256 nicht überschreiten. Benötigen Sie mehr LEDs, teilen Sie ihre Installation auf mehrere Kanäle auf. Werden mehr LEDs pro Kanal konfiguriert, kann es zu Flackern und Aufblitzen von LEDs kommen.

# Anschluss von LEDs, Stripes, Panels mit Daten- und Taktleitung:

Technologisch bedingt steht für diesen LED-Typ nur ein Kanal zur Verfügung. Aufgrund der wesentlich höheren Bitrate können hier jedoch bis zu 2048 LEDs hintereinander angeschlossen werden. DATA (DI) wird an CH4 und CLOCK (CI) an CH8 angeschlossen, die restlichen Anschlüsse bleiben frei.

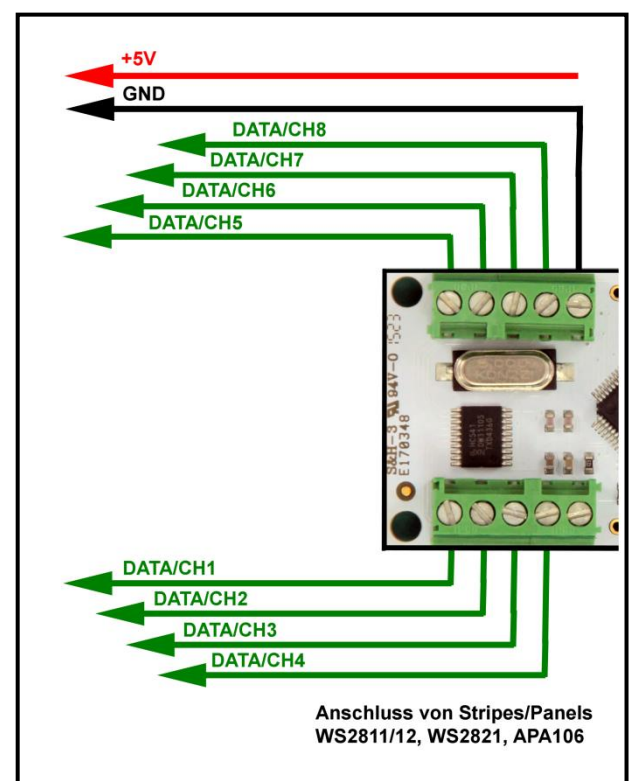

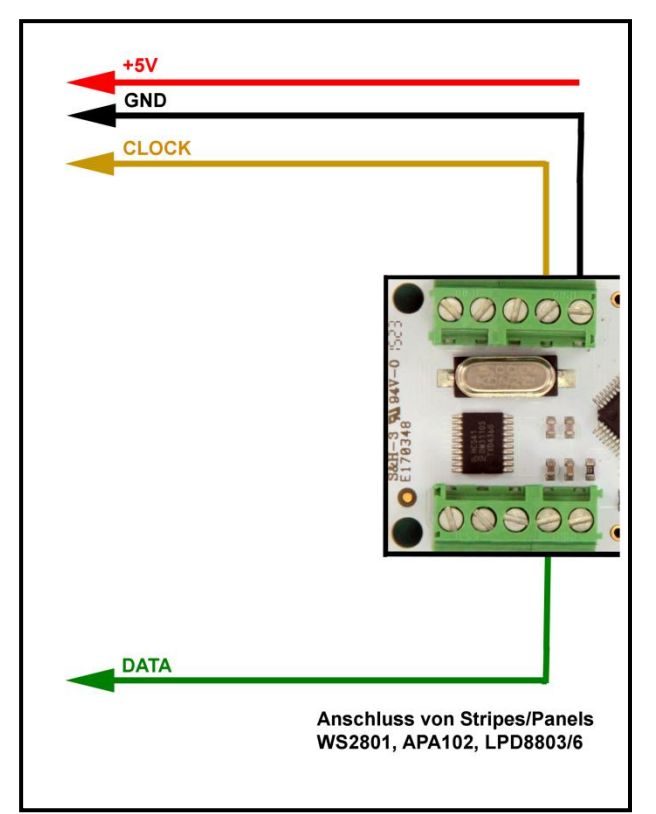

Die verschiedenen Anschlussmöglichkeiten der Stromversorgung für die LEDs entnehmen Sie bitte dem folgenden Kapitel.

### *Stromversorgung*

LEDs benötigen einzeln nur einen relativ geringen Strom. Dieser kann sich jedoch bei langen Stripes oder großen Panels auf stattliche Werte summieren. Als Beispiel dient die Stromaufnahme einer WS2812-LED. Bei 100% Weiß benötigt diese LED 60mA bei 5Volt. Das ist zunächst nicht sehr viel, bei 10 LEDs sind das aber schon 600mA, das heißt ein normaler USB-2.0-Port ist damit schon überlastet, da er in der Regel maximal 500mA liefern kann (laut USB-Spezifikation). Aus diesem Grund empfehlen wir immer die Verwendung eines entsprechend der benötigten LEDs ausgelegten Netzteiles.

#### Variante 1: LED-Player über USB-Port versorgen

Diese Variante wird immer benötigt, wenn Sie Daten von JINX oder GLEDIATOR über USB direkt abspielen, auf die SD-Karte im PC-Modus zugreifen oder die Konfiguration ändern wollen.

Der LED-Player wird über den USB-Anschluss mit Strom versorgt. Dies kann ein angeschlossener PC oder auch ein 5 Volt Netzteil sein.

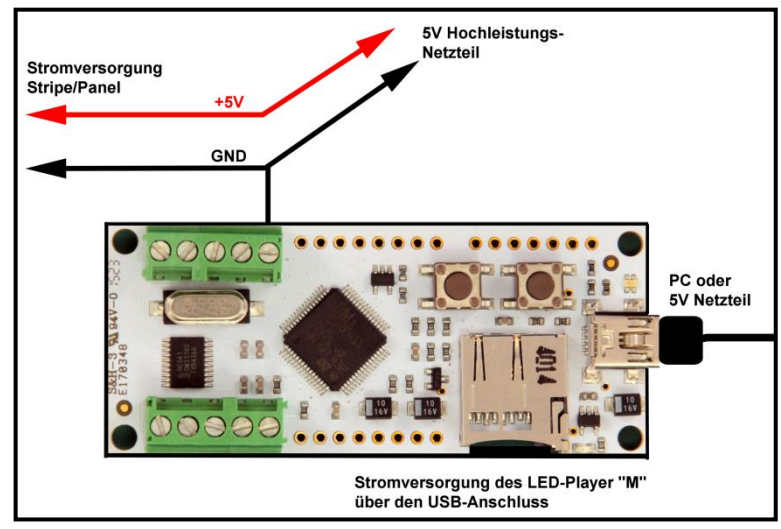

#### Variante 2: LED-Player über Netzteil versorgen

Bei dieser Variante darf der LED-Player nicht mit dem USB-Port des PC verbunden sein. Er wird hier nur zum Abspielen von Dateien von der SD-Karte (standalone) benutzt.

Die +5V-Leitung des Netzteiles wird an die +5V-Klemme des LED-Players angeschlossen und versorgt diesen mit Strom.

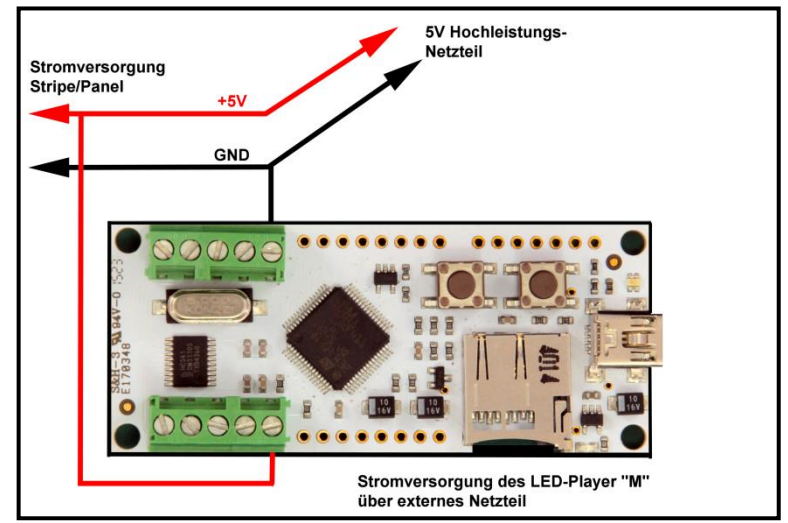

# *WICHTIGE HINWEISE*

**Schließen Sie bitte niemals beide Stromversorgungen gleichzeitig an. Entweder Stromversorgung über USB oder Stromversorgung über die Klemmleiste.**

**Bei LEDs, die eine höhere Spannung zum Betrieb benötigen, wählen Sie bitte immer Variante 1. Schließen Sie nie eine höhere Spannung als 5 Volt an den LED-Player-M an.** 

**Achten Sie unbedingt auf die Polung des Netzteiles. Eine Verpolung führt zur sofortigen Zerstörung des LED-Players und der angeschlossenen LEDs.**

# *Tasten*

Die beiden Tasten auf dem LED-Player-M haben je nach Betriebsart unterschiedliche Funktionen.

# **Ruhemodus (Status-LED blinkt langsam gelb): Abspielen von LED-Daten vom PC (Status-LED flackert blau):**

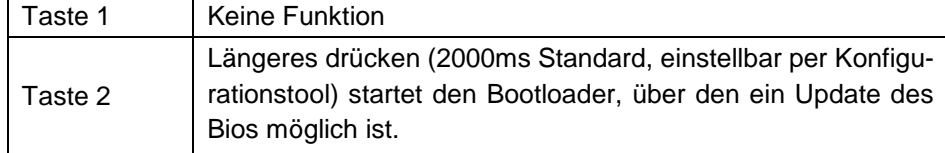

# **SD-Karte eingeschoben:**

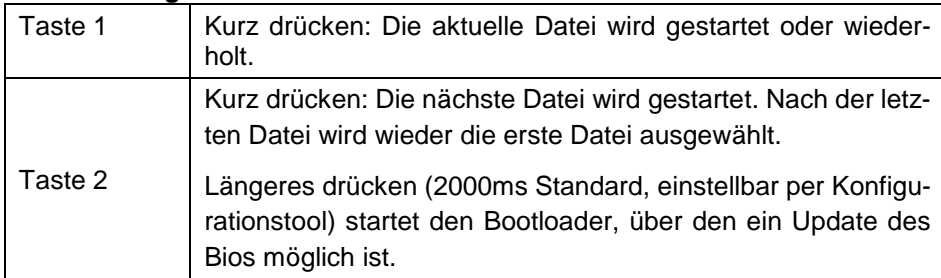

# *DIREKTANWAHL VON DATEIEN (AB BIOS VERSION 1.3)*

Über Schaltkontakte können bis zu 4 Dateien gezielt gestartet werden. Schließen Sie an die Lötleiste laut nebenstehenden Bild Kontakte an, die gegen Massepotential (GND) geschaltet werden. Über die Kontakte FILE1..4 werden die Dateien 1 bis 4 gestartet.

Die \_CONFIG\_ Datei sollte unbedingt vorhanden sein, in der die abzuspielenden Dateien eingetragen sind.

Die Bezeichnung der Dateien (file\_xx) sowie die Dateinamen sind für den direkten Start nicht relevant. Mit FILE1 wird die erste Datei in der Liste gestartet, mit FILE2 die zweite Datei usw.

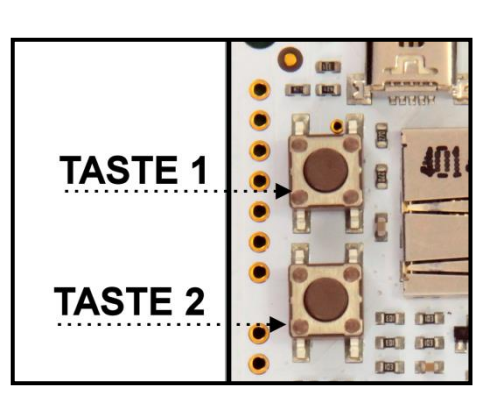

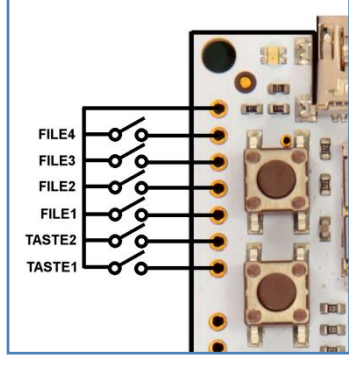

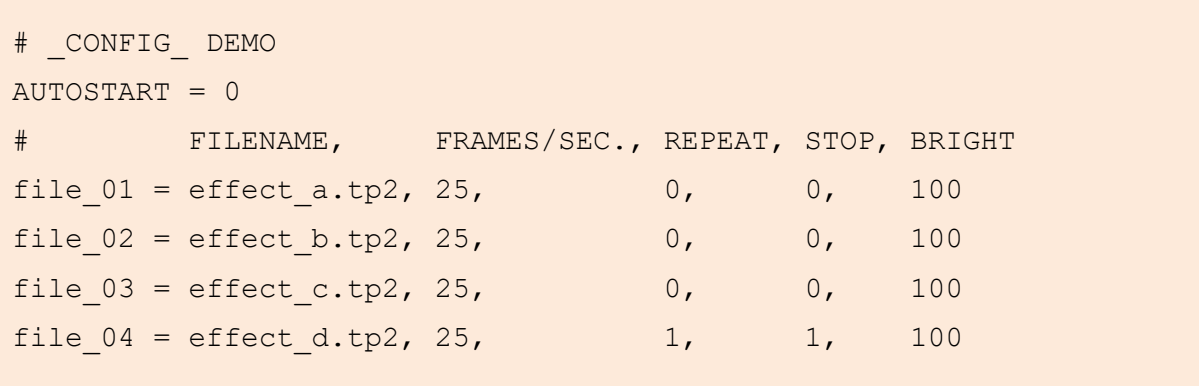

AUTOSTART=0 sollte eingestellt sein damit die erste Datei nicht automatisch nach einschieben der SD-Karte bzw. nach Anlegen der Stromversorgung startet, sondern erst nach Tastendruck oder Schaltsignal an FILE1..4 gestartet wird.

Bei REPEAT=0 und STOP=0 wird die angewählte Datei unendlich abgespielt, bis TASTE2 (NEXT) gedrückt oder ein Schaltsignal an FILE1..4 angelegt wird,

Bei REPEAT=1 und STOP=1 wird die angewählte Datei nur einmal abgespielt, danach wird auf TASTE1 (REPEAT), TASTE2 (NEXT) oder ein Schaltsignal an FILE1..4 gewartet.

Technischer Hinweis! Die Schalteingänge haben integrierte Pullup-Widerstände gegen +3,3V. Sie können nur durch schalten nach Massepotential (GND) aktiviert werden. Legen Sie hier bitte keine Spannung an.

# *Leuchtdioden*

Bei Anlegen der Stromversorgung bzw. Einstecken des USB-Steckers wird ein Selbsttest durchgeführt. Dabei leuchtet die System-Status-LED für ca. 500ms Weiß und die SD-Status-LED rot. Danach erlöschen beide und zeigen folgenden Status an.

#### **System-Status-LED (RGB):**

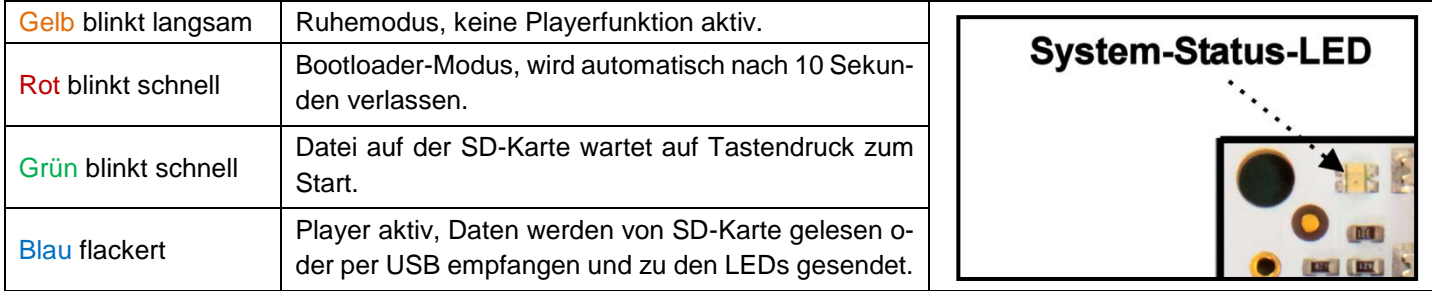

#### **SD-Status-LED (ROT):**

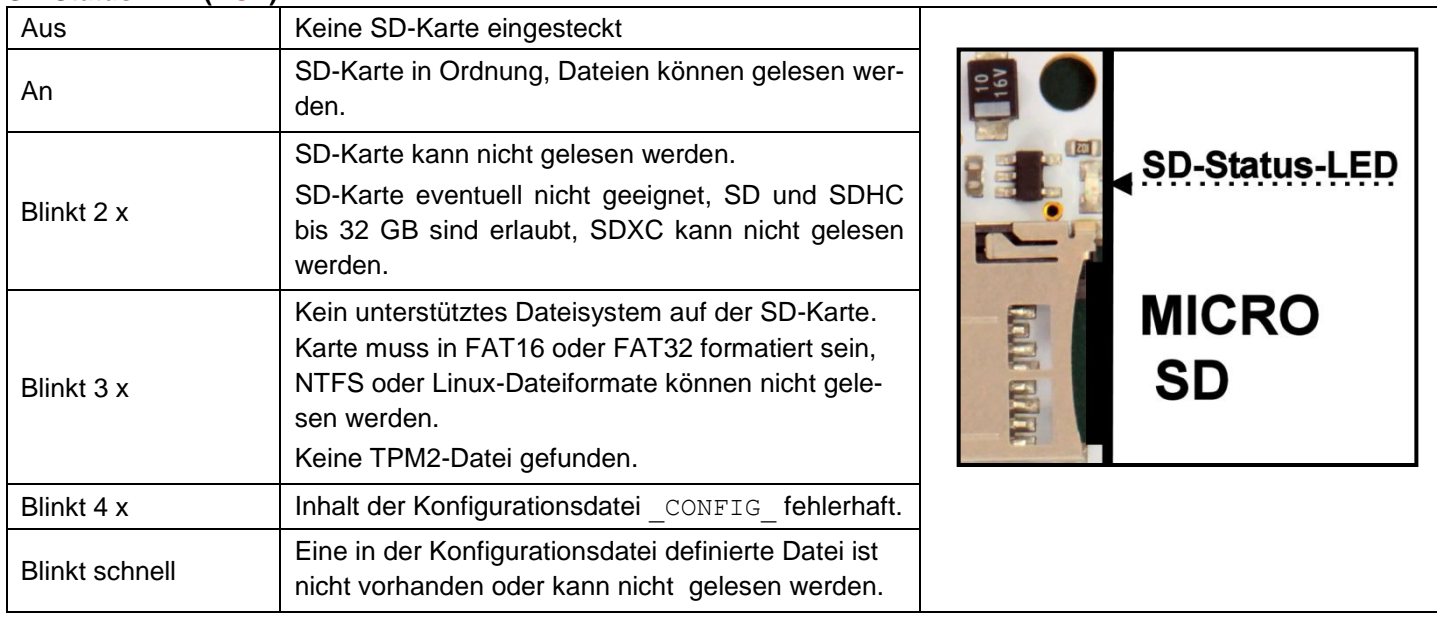

### *SD-Karte*

LED-Player-M kann TPM2-Dateien von einer eingesteckten Micro-SD-Karte abspielen. Hierfür müssen jedoch einige Voraussetzungen erfüllt sein:

Es gibt 2 verschiedene Möglichkeiten wie die Dateien abgespielt werden können, über eine Konfigurationsdatei oder durch einfaches kopieren der TPM2-Dateien auf die SD-Karte.

*Vorteile bei der Benutzung der Konfigurationsdatei:*

- Die Reihenfolge der abzuspielenden Dateien kann besser gesteuert werden.
- Dateien können mehrfach oder unendlich ausgeführt werden.
- Die Abspielgeschwindigkeit kann verändert werden.
- Der Helligkeitsfaktor kann verändert werden.
- Start durch Tastendruck kann festgelegt werden.

*Nachteil bei der Benutzung der Konfigurationsdatei:*

 Die Datei muss mit einem Texteditor erstellt und bearbeitet werden (alternativ mit dem Programm LedEddy), dabei müssen genaue Formatregeln eingehalten werden.

#### **Dateinamen**

Alle Dateinamen müssen im 8.3-Format aufgebaut sein, lange Dateinamen von Windows oder Linux werden nicht unterstützt. Die Konfigurationsdatei muss CONFIG heißen. Wird die Konfigurationsdatei benutzt, werden alle Namen der Datendateien in dieser definiert. Wird die Konfigurationsdatei nicht benutzt, müssen alle abzuspielenden Datendateien auf der SD-Karte die Endung .TP2 besitzen, z.B. EFFEKT10.TP2. Alle Dateien müssen sich im Hauptverzeichnis der SD-Karte befinden, Unterverzeichnisse werden nicht unterstützt, auch nicht, wenn diese in der Konfigurationsdatei angegeben werden.

#### Reihenfolge der abzuspielenden Dateien

Wenn die Konfigurationsdatei benutzt wird, wird in dieser auch automatisch die Reihenfolge de abzuspielenden Dateien festgelegt. Der Aufbau der Konfigurationsdatei wird weiter unten beschrieben.

Ohne Konfigurationsdatei wird beim Einschieben der SD-Karte nach allen \*.TP2 – Dateien im Hauptverzeichnis der SD-Karte gesucht. Diese werden alphabetisch geordnet nacheinander wiedergegeben. Durch die Namensgebung kann also die Reihenfolge der abzuspielenden Dateien festgelegt werden.

Beispiel, folgende Dateien befinden sich auf der SD-Karte:

A1.TP2 A2.TP2 A10.TP2

Hier wird zuerst A1.TP2 abgespielt, danach A10.TP2, zuletzt A2.TP2, da dies dem normalen Sortieralgorythmus entspricht. Besser ist es, numerische Aufzählungen immer mit Nullen aufzufüllen, dabei ist die Reihenfolge immer eindeutig.

A01.TP2 A02.TP2 A10.TP2

Alle Dateien werden grundsätzlich nur einmal ausgeführt, mit 100% Helligkeit und 25 Frames/Sekunde. Danach wird ohne Tastendruck zur nächsten Datei gewechselt. Über Taste 2 kann vorzeitig zur nächsten Datei gewechselt und über Taste 1 kann die aktuelle abgespielte Datei erneut von Beginn an gestartet werden.

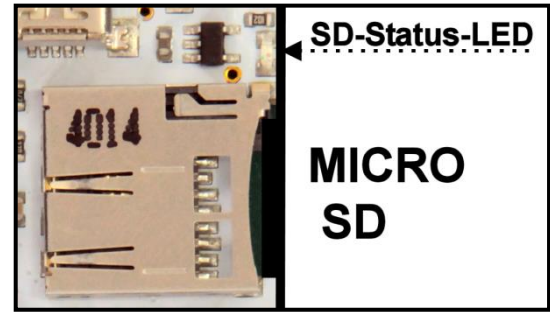

#### Welche SD-Karten sind geeignet?

Bei der Entwicklung des LED-Player-M wurden viele Micro-SD-Karten verschiedener Hersteller getestet. Die meisten funktionierten einwandfrei. Beachten Sie bitte, dass nur Karten mit folgenden Voraussetzungen gelesen werden können:

- SD- oder SDHC-Karten
- Maximal 32GB Kapazität
- Dateiformat FAT16 oder FAT32

Nicht geeignet sind SDXC-Karten. Karten mit anderen Dateiformaten (NTFS, Linux-Formate) bitte zunächst mit dem PC nach FAT16 oder FAT32 umformatieren (Achtung, dabei gehen alle Daten auf der Karte verloren).

#### Lesefehler der SD-Karte

Wenn die eingesteckte SD-Karte vom LED-Player-M nicht erkannt wird oder fehlerhafte Daten enthält, wird dies durch blinken der SD-Status-LED angezeigt. Was der Blinkrhythmus bedeutet, können Sie im Kapitel "Leuchtdioden" nachlesen.

#### SD-Karte mit dem PC lesen und schreiben

Die SD-Karte muss extern mit einem an den PC angeschlossenen Kartenleser beschrieben werden.

**Bedienungsanleitung, Anschlüsse, Stromversorgung, Konfiguration, Software**

### **Aufbau der Konfigurationsdatei auf der SD-Karte**

Die Datei muss immer CONFIG heißen (Unterstrich CONFIG Unterstrich) und sich im Hauptverzeichnis (Root) der SD-Karte befinden.

Die Konfigurationsdatei wird zuerst eingelesen und analysiert, wenn die SD-Karte eingesteckt wird.

#### **WICHTIG!**

Die Datei darf keine Erweiterung wie .txt besitzen. Schalten Sie im Windows-Explorer unter "Ansicht" die "Dateinamenerweiterung" ein um dies zu kontrollieren.

Editieren Sie die Datei nur mit einem Texteditor wie Notepad, niemals mit Word oder einem anderen Textverarbeitungsprogramm.

#### Gültige Zeilen in der Konfigurationsdatei

autostart=0

Nach Einlesen der Konfigurationsdatei wartet der LED-Player auf einen Tastendruck. Erst dann wird die erste Datei ausgegeben.

autostart=1

Nach Einlesen der Konfigurationsdatei wird sofort die Wiedergabe der ersten Datei gestartet, es ist kein Tastendruck erforderlich.

Dateikonfiguration (Leerstellen sind nur zur besseren Lesbarkeit eingefügt, sie werden vom LED-Player ignoriert).

 $[a]$   $[b]$   $[c]$   $[d]$   $[e]$   $[f]$ *file\_xx = ABCDEFGH.TP2, 25, 1, 0, 100*

- a) Index für einen Dateieintrag. xx ist eine zweistellige Ziffer. Die Reihenfolge der abgespielten Dateien hängt nicht von dieser Ziffer ab, sondern nur von der Reihenfolge der Dateieinträge in der Konfigurationsdatei. Aktive Dateien beginnen immer mit der Zeichenfolge "file xx". Dateien, die nicht wiedergegeben werden sollen, beginnen mit " file ", diese werden vom LED-Player ignoriert.
- b) Name der Datei. Hier unbedingt auf das 8:3 Format achten, lange Dateinamen können nicht verarbeitet werden. Akzeptiert werden die Endung \*.TP2 und \*.OUT
- c) Die Geschwindigkeit der Ausgabe in Frames/Sekunde. Standardwert ist 25, gültige Werte sind 1-50. Beachten Sie jedoch, dass es bei einer zu hohen Framerate eventuell zu Flackern der LEDs kommen kann, wenn sehr viele LEDs angesteuert werden müssen (data overflow).
- d) Wie oft soll die Datei abgespielt werden (Loops)? Standardwert ist 1. Gültige Werte sind 1-255, 0 bedeutet unendliche Wiederholung. Nur durch Druck auf Taste 2 kann zur nächsten Datei gewechselt werden.
- e) Kennung für Stopp am Ende der Datei. Standardwert ist 0, kein Stopp. Gültige Werte sind 0 oder 1.
- f) Wiedergabehelligkeit in Prozent. Standardwert ist 100. Gültige Werte sind 0-200. Eine Erhöhung der Helligkeit auf bis zu 200% ist damit möglich, achten sie jedoch darauf, dass dadurch eventuell feine Helligkeitsabstufungen verfälscht werden.

# *Abspielen von LED-Daten über den PC*

LED-Player-M eignet sich hervorragend zum Abspielen von Daten, die von den Programmen JINX oder GLEDIATOR (Bezugsquellen: Siehe Links) geliefert werden. LED-Player-M kann mit den Protokollen TPM2 und GLEDIATOR umgehen, diese verarbeiten und zu den angeschlossenen LEDs, Stripes oder Panels übertragen.

Beide Programme sind sehr umfangreich und für den Anfänger schwierig zu bedienen. Für das Programm JINX, das wir hier in der Anleitung vorziehen, existiert eine gute deutschsprachige Anleitung zur Konfiguration (siehe Links).

Zum Abspielen von Daten über den PC muss sich der LED-Player-M im Ruhemodus befinden, die System-Status-LED blinkt langsam gelb. Eine SD-Karte darf nicht eingesteckt sein. Wenn der Treiber für den virtuellen COM-Port installiert und JINX richtig konfiguriert ist, sollte nach Aktivierung des Menüpunktes "START OUTPUT" in JINX die Ausgabe der Daten zu den LEDs beginnen. Ein blaues flackern der System-Status-LED zeigt an, dass Daten empfangen werden. Wenn trotzdem keine LED leuchtet, gehen Sie bitte noch einmal die Anleitung zu JINX durch, häufig ist eine falsche Konfiguration des "Output Patch" die Ursache.

Da der LED-Player-M die Farbanordnung und den Anordnung der Panels selber verwaltet, sollten in JINX im Menü "Output Patch => FastPatch" die Standardwerte für folgende Einstellungen benutzt werden:

Patch Mode: Linewise starting Top-Left Pixel Order: RGB

Eine von Ihrer Hardware abweichende Konfiguration dieser Daten stellen Sie bitte mit dem Konfigurationstool direkt im LED-Player-M ein.

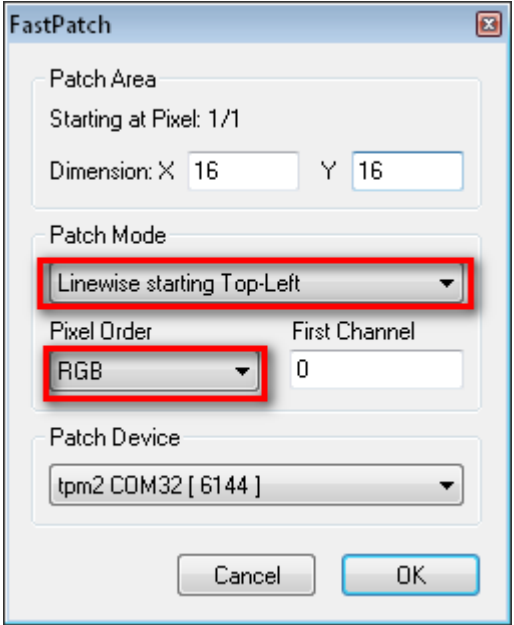

# **Was ist TPM2?**

TPM ist die Abkürzung für "Transport Protocol for Matrices", ein beliebtes Datenprotokoll zur Ansteuerung von LED-Panels. Viele frei erhältliche Programme unterstützen dieses Protokoll inzwischen, wie z.B. JINX oder GLEDIATOR. Es muss jedoch kein LED-Panel sein, auch für eindimensionale LED-Stripes eignet sich dieses Protokoll hervorragend. Die Datenübertragung vom PC zum LED-Player geschieht über die USB-Schnittstelle mit maximaler Geschwindigkeit, damit eine Rate von 25 Frames pro Sekunde erreicht wird und damit eine flackerfreie Ausgabe gewährleistet ist.

#### Aufbau einer TPM2-Datei

Ein Frame besteht aus einem Header (4 Bytes), den LED-Daten (3 Bytes pro LED) und einem Footer (1 Byte). Mehrere Frames werden einfach hintereinander abgespeichert und abgespielt. Als Rate werden Standardmäßig 25 Frames pro Sekunde vorausgesetzt, im LED-Player-M kann diese Rate jedoch über die Konfigurationsdatei verändert und in Grenzen auf eigene Wünsche angepasst werden.

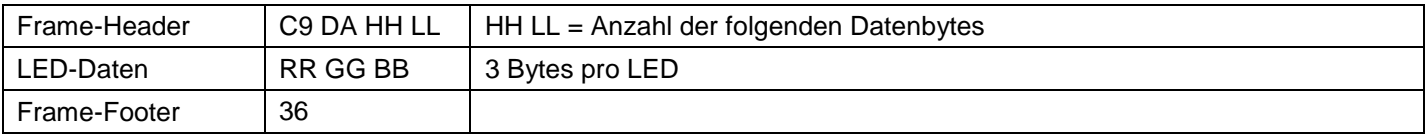

Was geschieht, wenn die Anzahl der angeschlossenen LEDs nicht mit der Anzahl in der TPM2-Datei übereinstimmt?

Sind mehr Daten in der TPM2-Datei, werden nur die vorhandenen LEDs angesteuert, der Rest der Daten wird verworfen. Sind weniger Daten vorhanden, werden nur die in der Datei definierte Anzahl der LEDs angesteuert, alle anderen LEDs bleiben dunkel.

# **Und das GLEDIATOR Protokoll?**

Dieses sehr einfache Protokoll wird vom LED-Player-M zwar über eine USB-Verbindung akzeptiert und kann wiedergegeben werden (Einstellung im Konfigurationstool). Im Aufbau des Datenformates ist jedoch keine Länge des Datenframes vorhanden, so dass die Anzahl der eingestellten LEDs immer genau mit der in den Daten eingestellten Anzahl übereinstimmen muss. Dateien mit GLEDIATOR-Protokoll können nicht auf der SD-Karte benutzt werden.

**Bedienungsanleitung, Anschlüsse, Stromversorgung, Konfiguration, Software**

# *Projekt: 8 Panels mit 16 x 16 Pixel ergeben ein großes Panel mit 64 x 32 Pixeln*

Wir wollen ein großes Showpanel aus insgesamt 2048 LEDs zusammensetzen. Dazu besorgen wir uns zunächst 8 DigiDot-Panels mit je 16x16 LEDs des Typs WS2812 von [www.led-genial.de](http://www.led-genial.de/) (siehe Link).

Ausgehend vom Input-Anschluss ist die Anordnung der LEDs auf diesem Panel wie folgt:

LED1 (Start-LED) ist links unten (Bottom-Left).

Die LEDs sind in Spalten und in sogenannten Schlangenlinien angeordnet (Snake Columns).

Der Output-Anschluss wird bei unserem Projekt nicht benötigt, alle 8 Panels werden direkt mit einem Kanal des LED-Player-M verbunden.

#### **Aufbau**

Nun wird alles wie auf folgender Zeichnung verkabelt. Ein besonderes Au-

genmerk ist hier bei der Stromversorgung zu beachten. 2048 LEDs zu versorgen erfordert eine Menge Disziplin bei der Auswahl des Netzteils und der Verbindungsleitungen für die Stromversorgung:

- Alle Leitungen vom Netzteil zu den Panels so kurz wie möglich halten.
- Die Panels von beiden Seiten mit Strom versorgen.
- Kabeldicke 4mm² oder mehr.
- Netzteil mindestens 60 Ampere bei 5 Volt.

Die DigiDot-Panels können natürlich nahtlos aneinandergereiht werden.

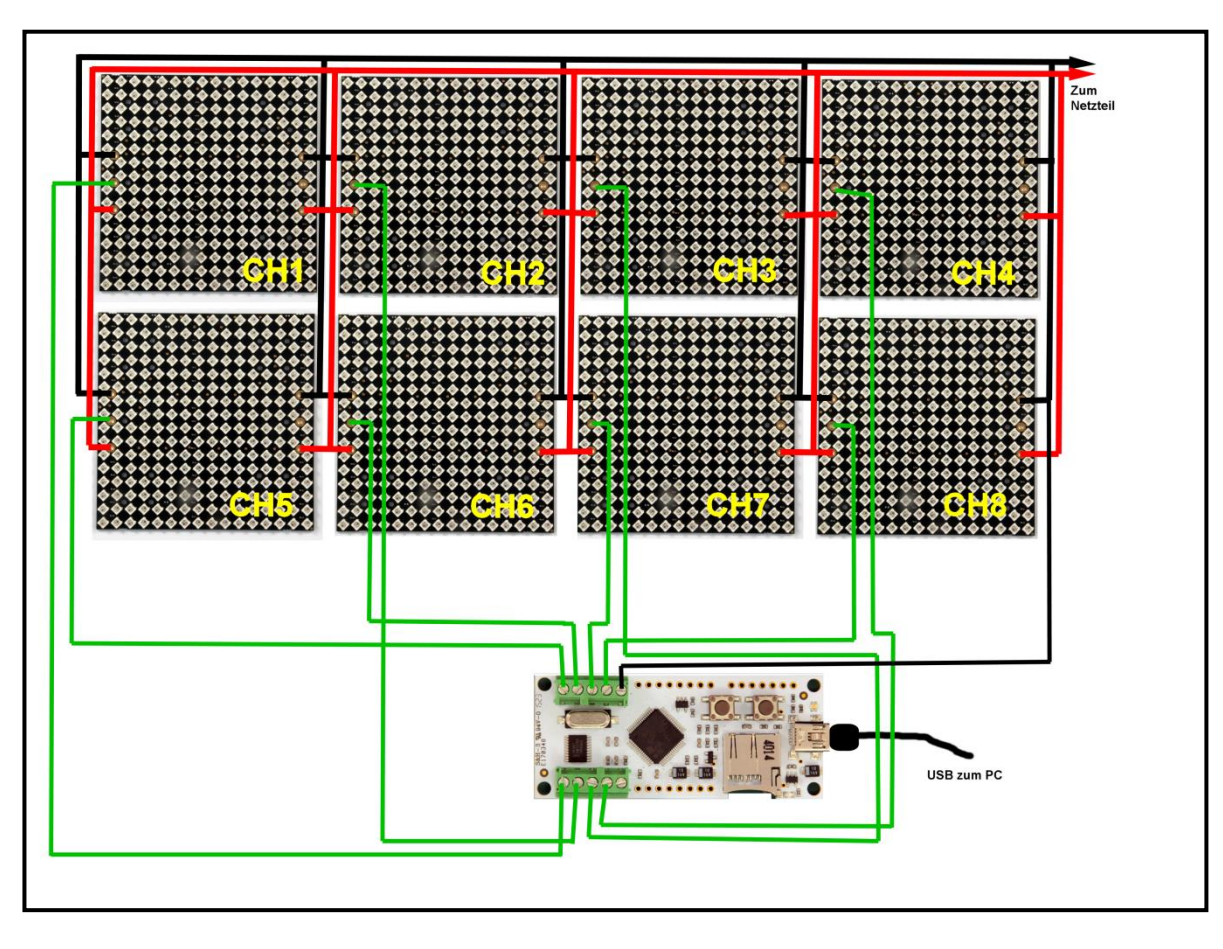

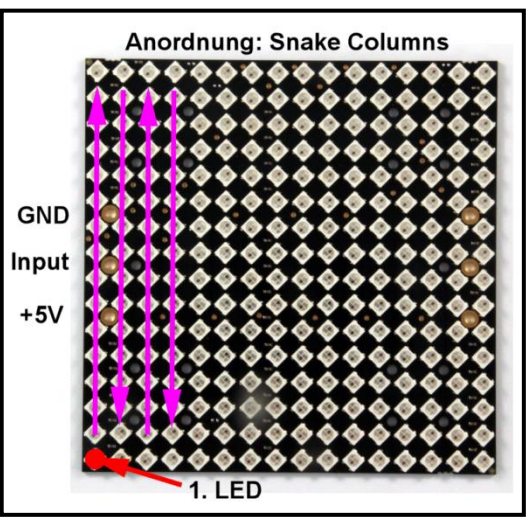

#### Inbetriebnahme

Da das große Panel zunächst mit JINX über den PC angesteuert werden soll, versorgen wir den LED-Player-M nur über die USB-Leitung. In JINX wird eine Matrix mit 64 x 32 Pixeln definiert und komplett auf den COM-Port des LED-Players im Output-Patch mit den Standardwerten RGB und "Linewise starting Top-Left" gepatcht.

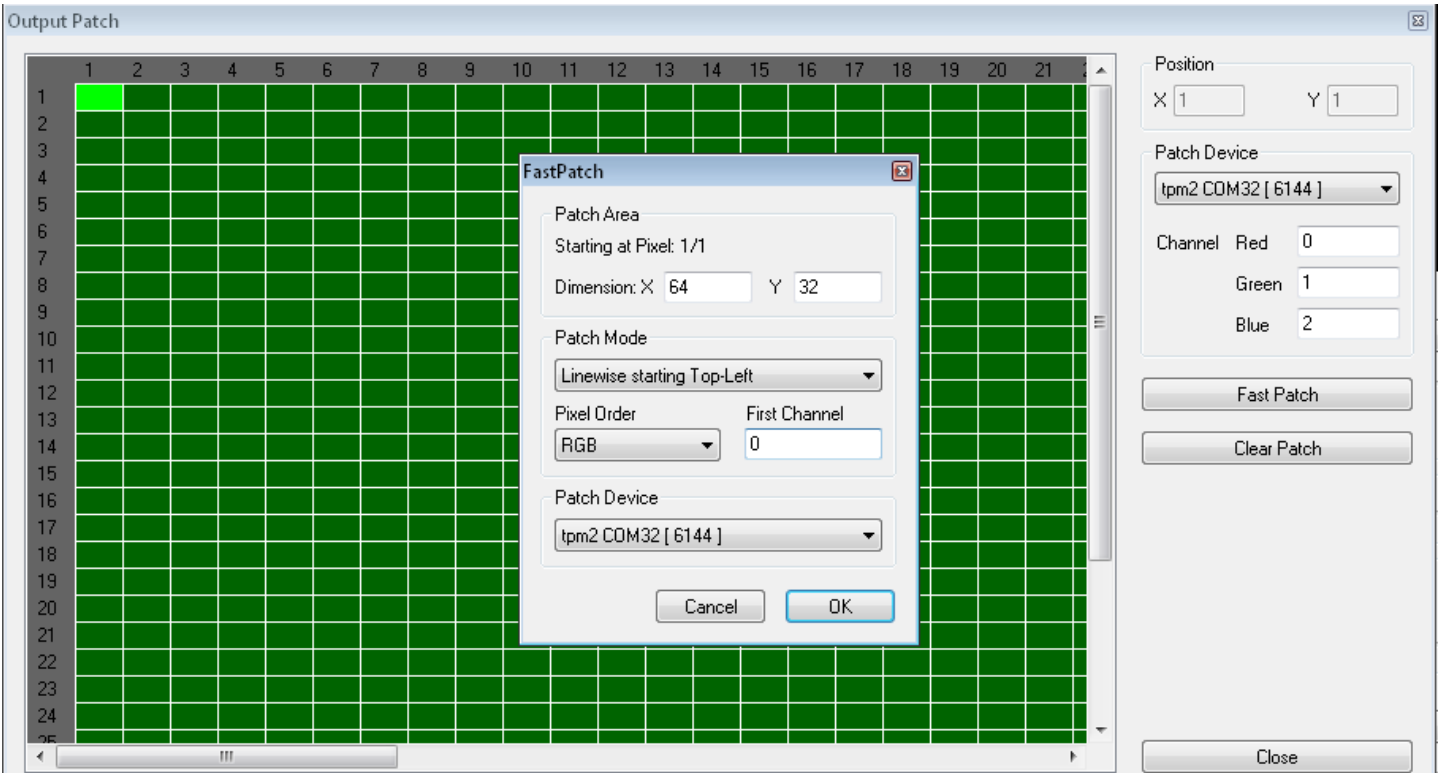

Im Konfigurationstool für den LED-Player-M stellen wir die folgende Matrix-Konfiguration ein:

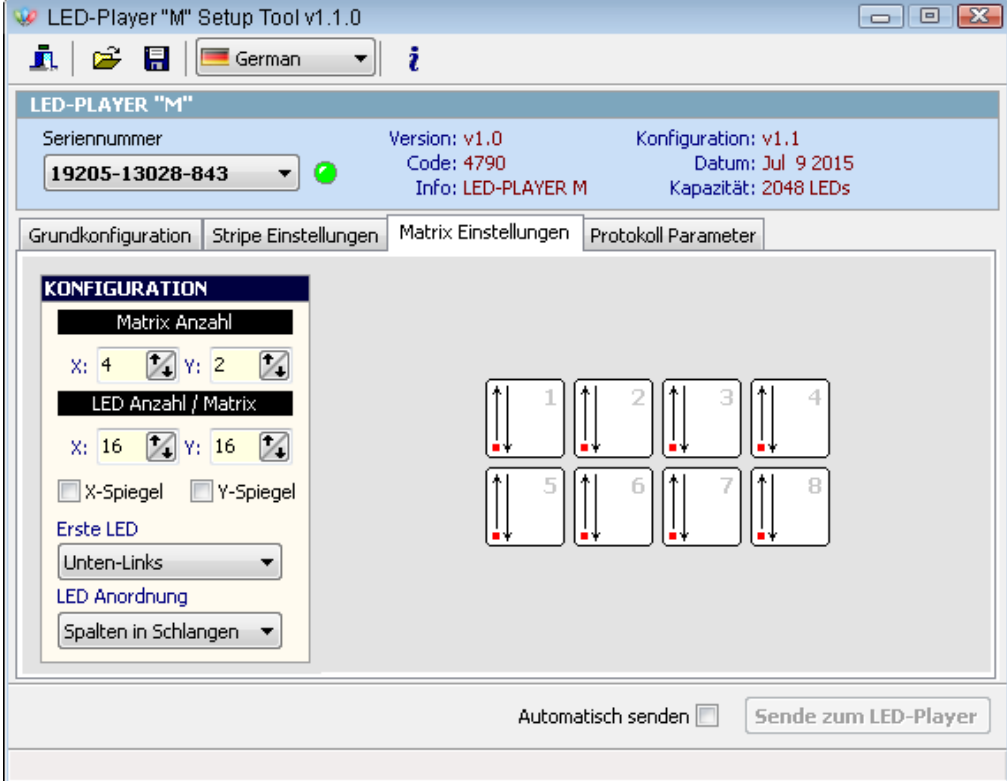

**Bedienungsanleitung, Anschlüsse, Stromversorgung, Konfiguration, Software**

Das Ergebnis unseres Projektes ist faszinierend anzuschauen. Die Leuchtkraft einer Panel-Installation ist atemberaubend. Ein Bild kann unmöglich die Faszination des Originals wiedergeben.

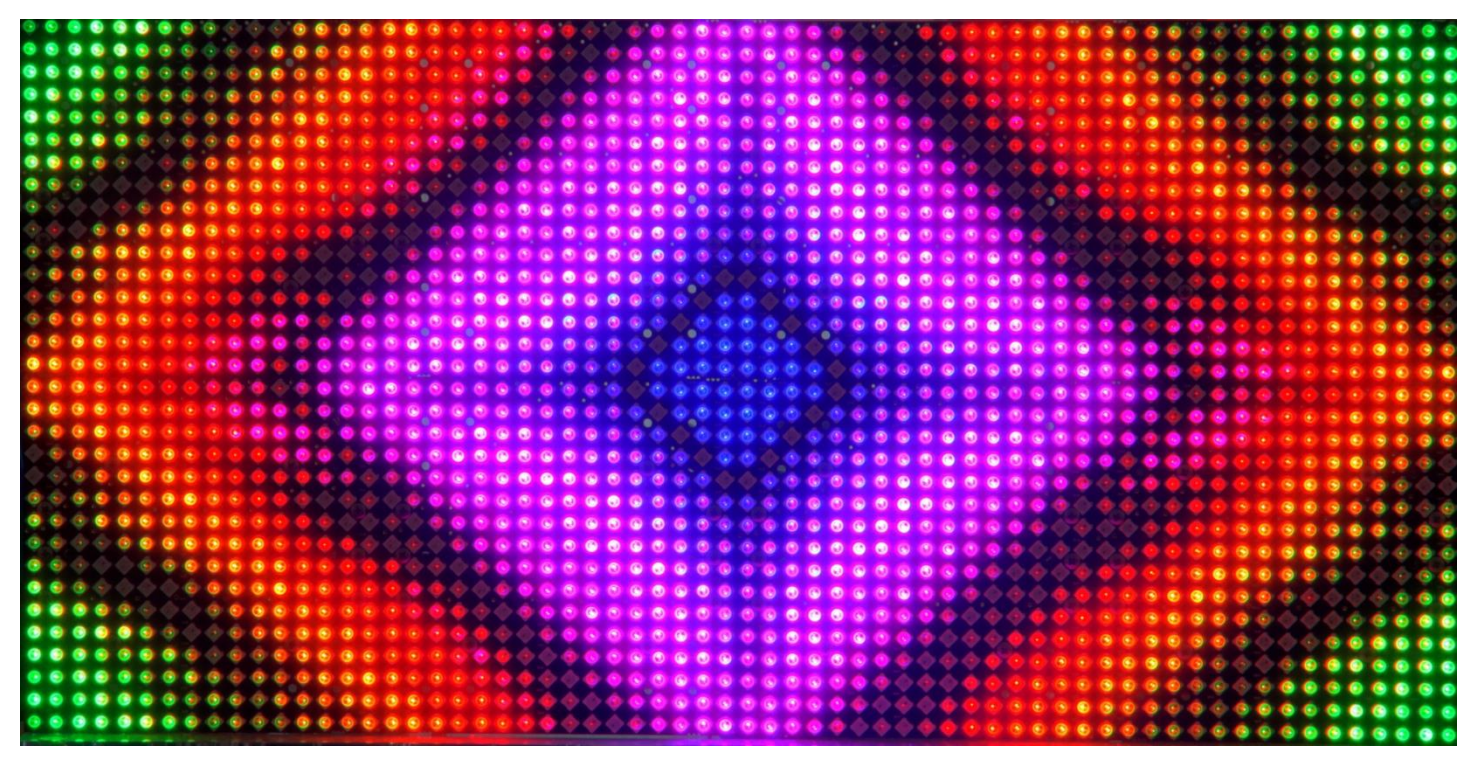

Die von JINX erzeugten Daten können natürlich auch auf die SD-Karte geschrieben werden und von dort ohne Anschluss an den PC abgespielt werden. In diesem Fall muss der LED-Player-M natürlich aus dem externen Netzteil mit Strom versorgt werden (siehe Kapitel Stromversorgung).

# *Konfigurationstool*

Starten Sie das LED-Player-M Konfigurationstool durch Doppelklick auf das Desktop-Icon.

Die Benutzeroberfläche ist in Deutsch und Englisch verfügbar, bitte wählen Sie die von Ihnen bevorzugte Sprache.

Wenn ein LED-Player-M an einem USB-Anschluss gefunden wurde, wird dieser sofort identifiziert und alle Parameterdaten ausgelesen. Dies funktioniert auch, wenn Dateien von SD-Karte abgespielt oder vom PC wiedergegeben werden. Änderungen in der Konfiguration können ebenso im laufenden Betrieb vorgenommen werden, Änderungen sind damit sofort sichtbar. Die Einstellungen können im Notfall wieder auf den Auslieferzustand zurückgesetzt werden, falls Werte an den falschen Stellen verändert wurden und der LED-Player-M nicht mehr das tut, was er soll.

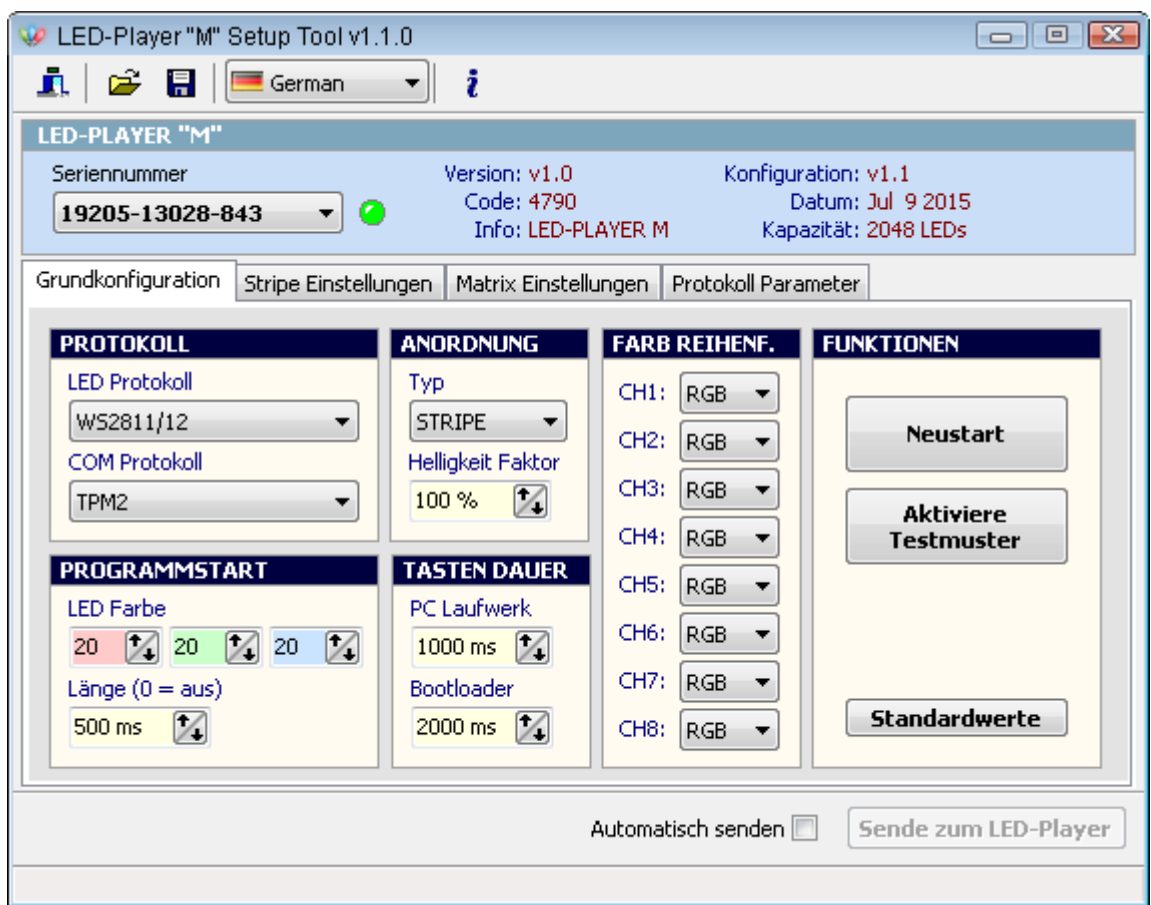

#### Grundkonfiguration

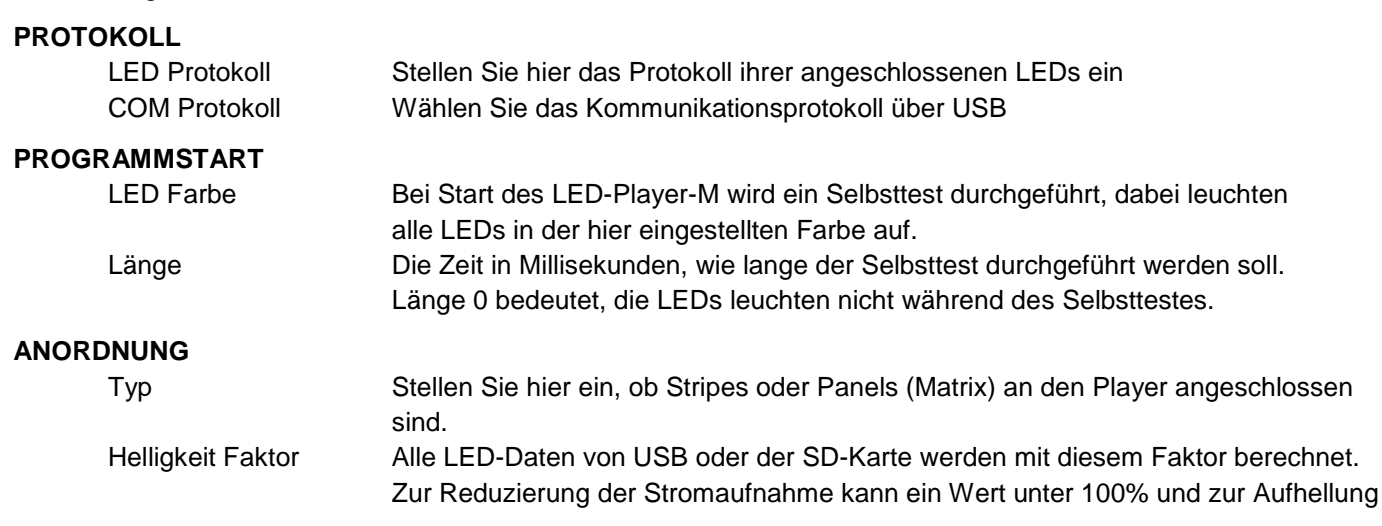

Von zu dunklen Daten kann ein Wert über 100% gewählt werden.

#### **TASTEN DAUER**

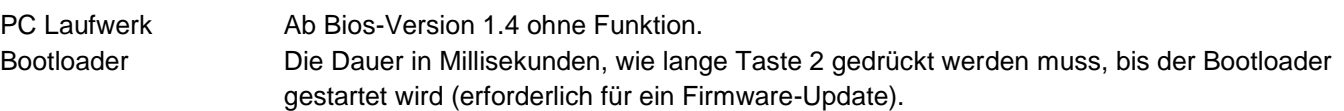

#### **FARB REIHENFOLGE**

Stellen Sie hier für jeden Kanal getrennt die Reihenfolge der RGB-Daten für die angeschlossenen LEDs ein. Beispiel: WS2812 LEDs benötigen in der Regel die Einstellung GRB, da Rot und Grün vertauscht ist.

#### **FUNKTIONEN**

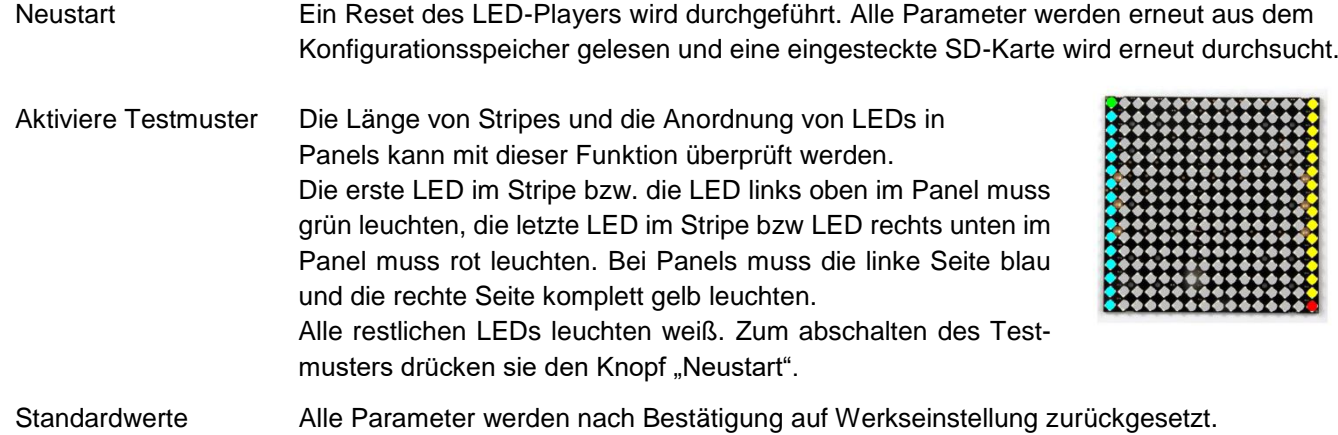

#### **Sende zum LED-Player**

Wenn Sie Änderungen in den Einstellungen vorgenommen haben, werden diese durch klick auf diesen Schaltknopf zum LED-Player-M gesendet.

#### **Automatisch senden**

Wenn Sie diese Funktion aktivieren, werden veränderte Parameter automatisch nach 10 Sekunden Inaktivität zum LED-Player-M gesendet.

#### **Profile speichern und laden**

Mit Hilfe dieser beiden Schaltknöpfe können Sie eingestellte Profile auf ihrer Festplatte abspeichern und bei Bedarf wieder zurückladen.

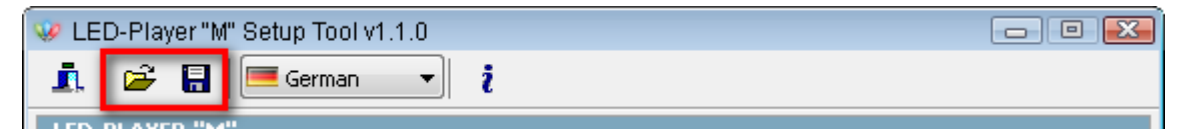

**Bedienungsanleitung, Anschlüsse, Stromversorgung, Konfiguration, Software**

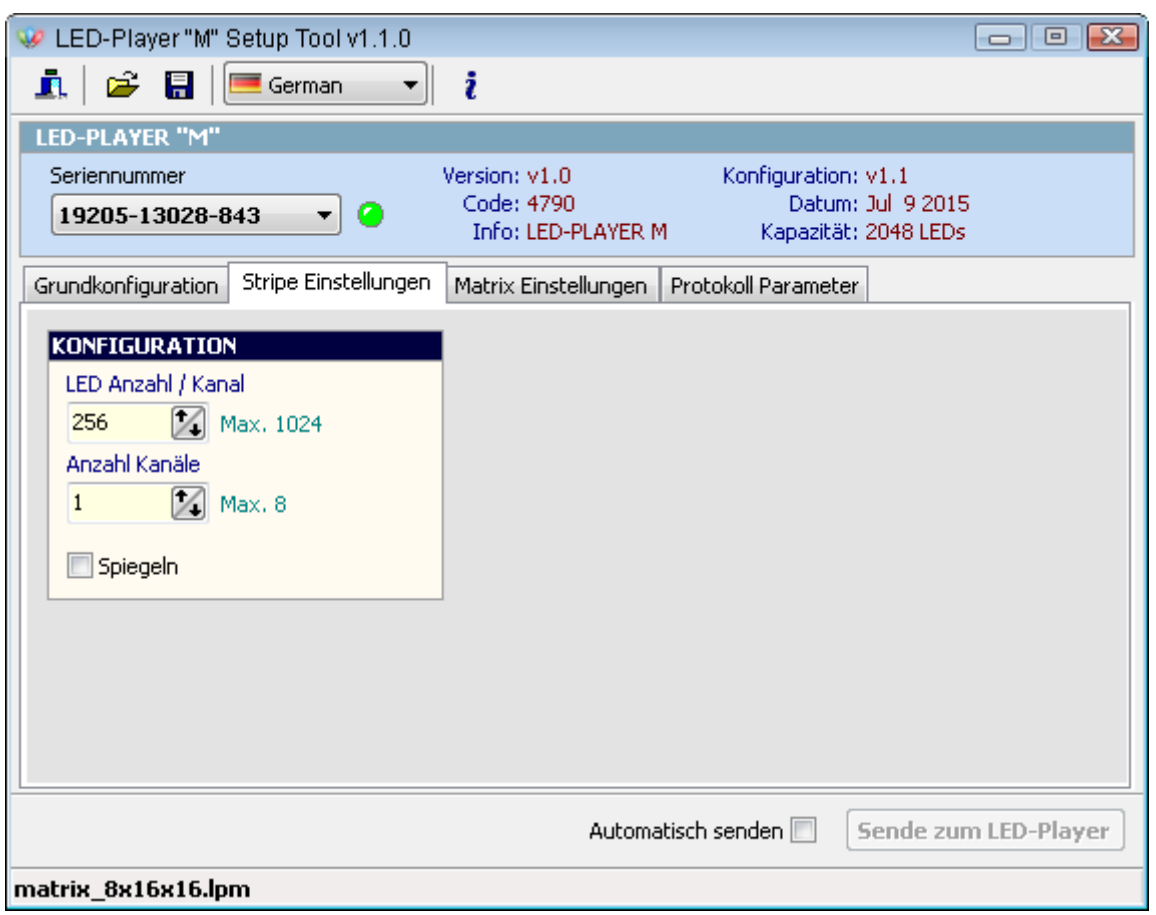

# Stripe Einstellungen

#### **KONFIGURATION**

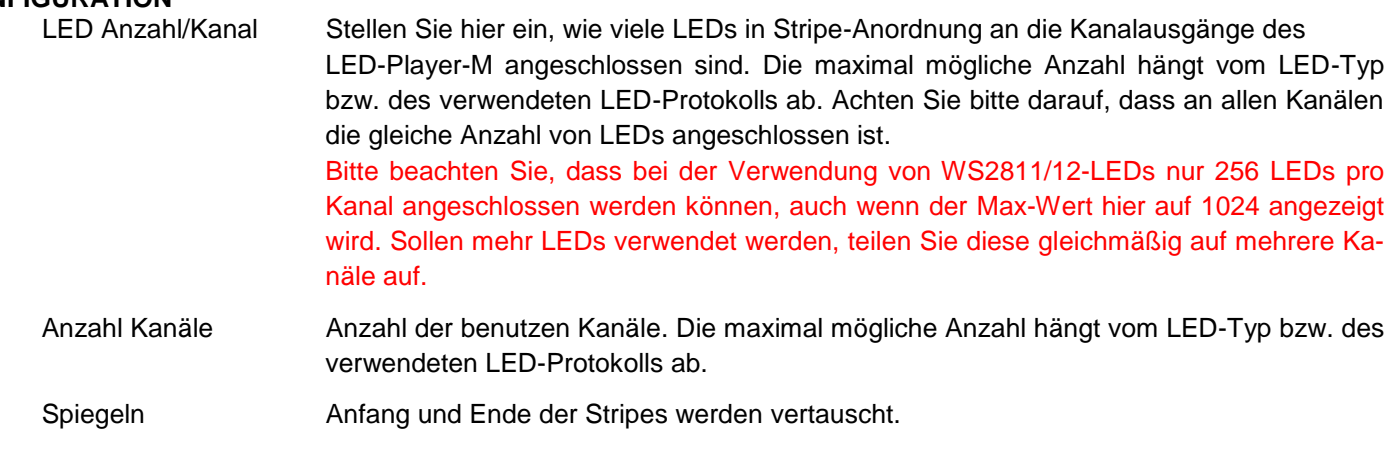

**Bedienungsanleitung, Anschlüsse, Stromversorgung, Konfiguration, Software**

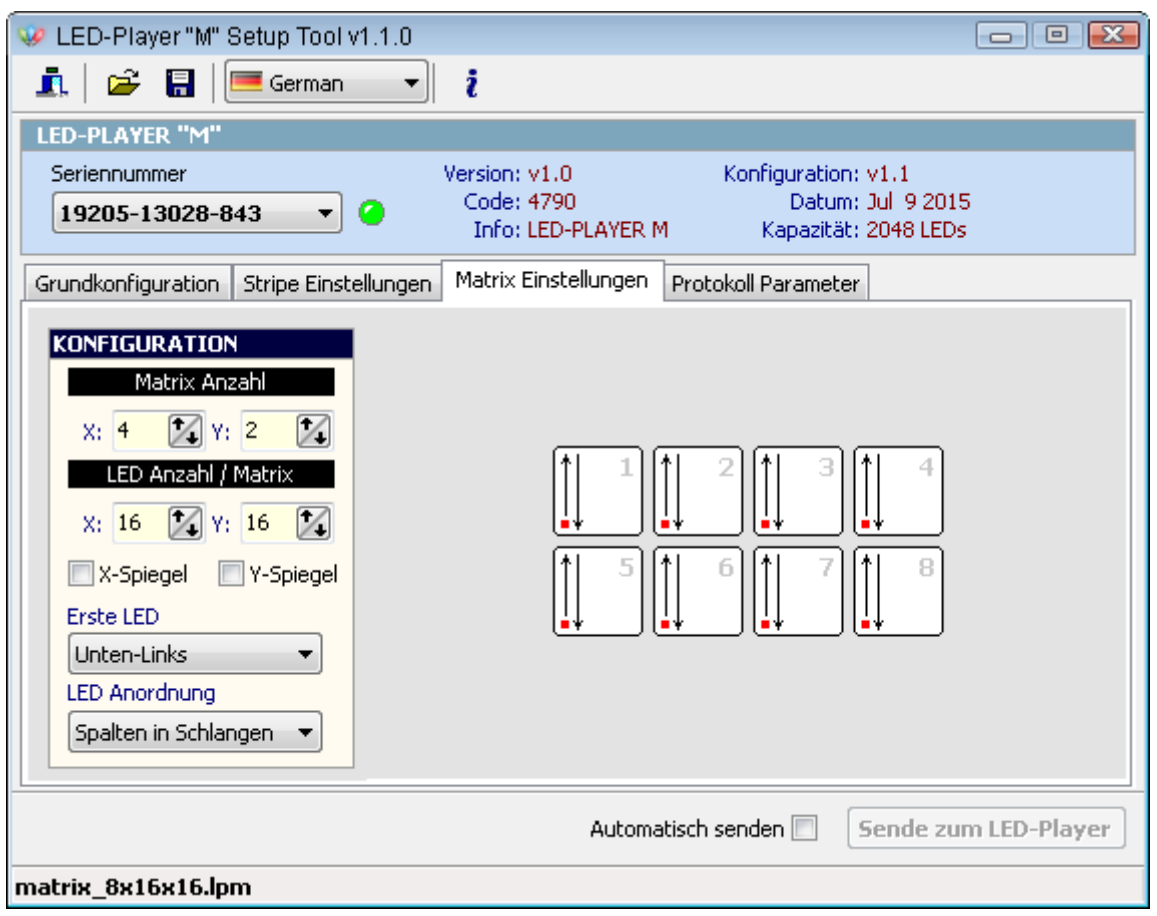

#### Panel/Matrix Einstellungen

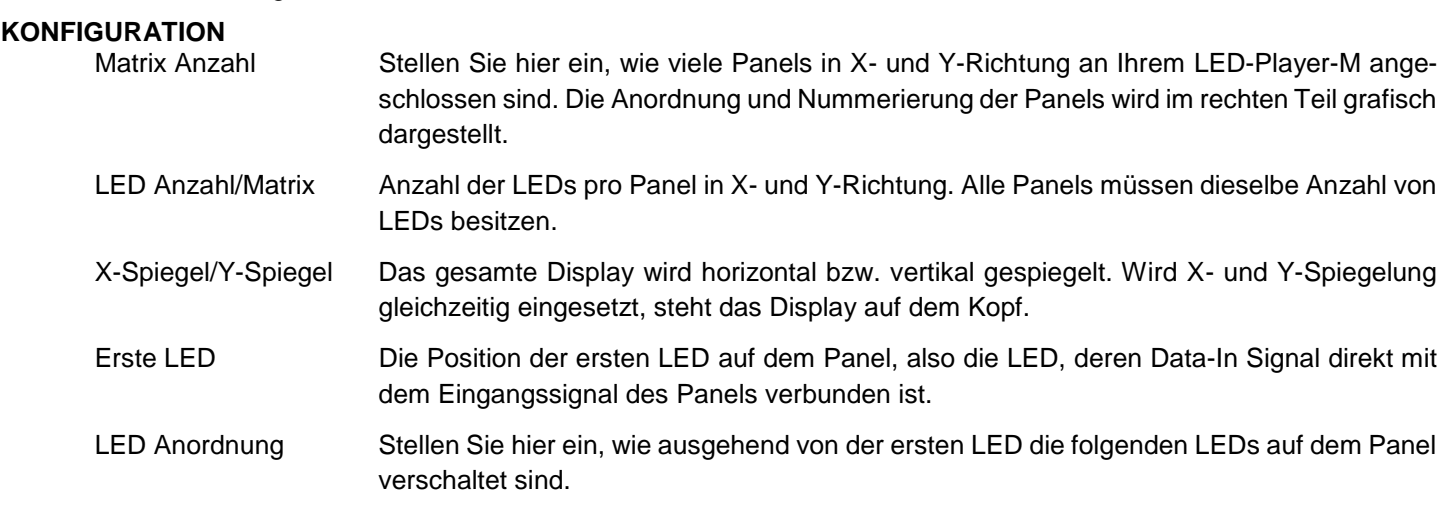

**Bedienungsanleitung, Anschlüsse, Stromversorgung, Konfiguration, Software**

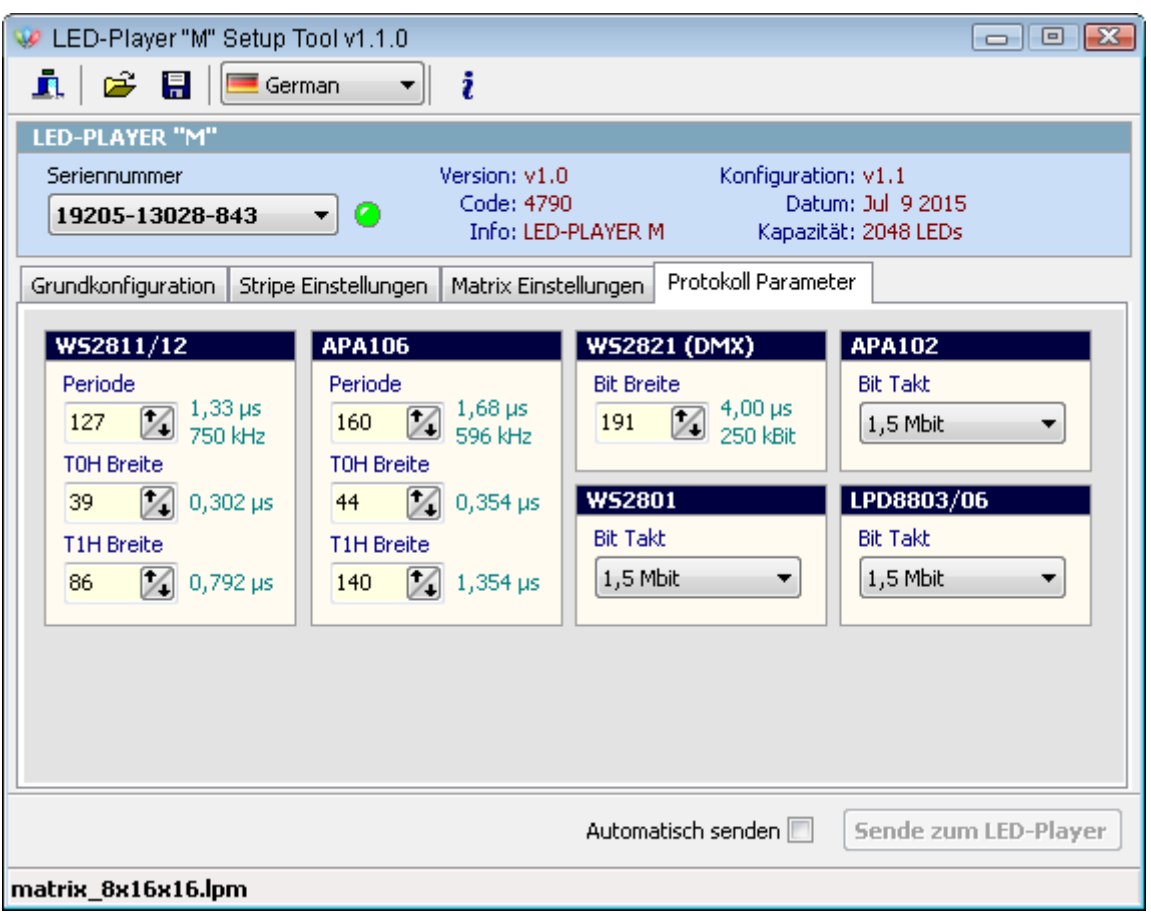

#### Protokoll Parameter

Stellen Sie hier für jedes LED-Protokoll getrennt die Timing-Werte ein. Ändern Sie die voreigestellten Werte nur, wenn Sie genau wissen, was sie tun müssen. Falsche Werte können dazu führen, dass keine Daten mehr zu den LEDs gesendet werden oder die LEDs mit Daten außerhalb der Spezifikationen angesteuert werden. Alle Parameter können in der Grundkonfiguration wieder auf die Standardwerte zurückgestellt werden.

#### *Tipp:*

Gelegentliches Flackern einiger WS2812-Leuchtdioden kann durch lange Datenleitungen und Übersprechen zwischen den Datenleitungen passieren, wenn die LEDs genau in der Spezifikation von 800kHz (1,25µs) betrieben werden. Stellen Sie in diesem Fall die Periodenbreite höher ein (siehe oben) und verringern eventuell noch die T0H-Breite. Damit sollten die Störungen beseitigt sein. Die LEDs sind sehr tolerant und funktionieren auch mit diesen Einstellungen noch einwandfrei.

#### *Hinweis:*

Eine Verringerung der Periodendauer oder des Bittaktes ist in der Regel immer möglich, während eine Erhöhung eine höhere Störanfälligkeit zur Folge hat.

# *HISTORY*

### **V1.5:**

Fehler: Im Matrix-Modus treten bei einer Anzahl von mehr als 256 LEDs pro Kanal Fehler auf.

Ursache: Fehlerhaftes internes Matrix-Mapping.

Lösung: Update der Mapping-Routinen.

Hinweis: Bei Benutzung von WS2812 kompatiblen LEDs sollten nicht mehr als 256 LEDs pro Kanal angeschlossen werden. Aufgrund des ungenauen Timings von USB-Übertragungen vom PC oder schwankende Transferzeiten beim Lesen von SD-Karten kann es zu Buffer-Überschneidungen kommen und einige LEDs können zeitweise flacken oder aufblitzen. Werden mehr LEDs benötigt, teilen Sie Ihre Installation in mehrere gleiche Kanäle auf, die nicht mehr als 256 LEDs ansteuern.

#### **V1.4:**

Fehler: Bei der Ausgabe von Daten über Jinx! stockt die LED-Anzeige und ruckelt. Dieses Problem tritt vor Allem bei der Benutzung unter Windows 10 auf.

Ursache: Windows 10 fragt häufig das virtuelle Laufwerk für die SD-Karte ab. Diese Abfragen kollidieren mit den sehr zeitkritischen Jinx!-TPM2-Daten und so kommt es immer wieder zu fehlenden TPM2-Datenpaketen. Die Abfragen des virtuellen Laufwerks geschehen unabhängig davon, ob eine SD-Karte vorhanden ist oder nicht.

Lösung: Unterstützung des virtuellen Laufwerks entfernt. Da das Schreiben und Lesen der SD-Karte über den Player-M ohnehin recht langsam ist, wird diese Funktion von den meisten Anwendern nicht benutzt. Die SD-Karte muss nun in einem an den PC angeschlossenen Kartenleser programmiert werden.

#### **V1.3:**

Direktanwahl von 4 Dateien über externe Schalteingänge möglich. Siehe: "DIREKTANWAHL VON DATEIEN"

# *Rechtliche Hinweise*

© Erwin Reuß; Folker Stange. Nutzung und Weitergabe dieser Informationen auch Auszugsweise nur mit Erlaubnis der Copyright-Inhaber. Alle Markennamen, Warenzeichen und eingetragenen Warenzeichen sind Eigentum Ihrer rechtmäßigen Eigentümer und dienen hier nur der Beschreibung.

### *Haftungshinweis*

Der Hersteller übernimmt keine Haftung für Schäden die durch Anwendung des LED-PLAYER-M entstehen könnten.

### *Links*

Projektforum und Blog für News und Wissen rund um die LED-Player [http://www.led-basic.de](http://www.led-basic.de/)

Softwarepaket mit Treiber und Konfigurationstool für den LED-Player "M" [http://www.led-genial.de/mediafiles//Sonstiges/LedPlayerM.exe](http://www.led-genial.de/mediafiles/Sonstiges/LedPlayerM.exe)

JINX – LED-Matrix Control [http://www.live-leds.de](http://www.live-leds.de/)

JINX richtig konfigurieren, Anleitung [http://www.led-genial.de/mediafiles//Sonstiges/Jinx\\_konfigurieren.pdf](http://www.led-genial.de/mediafiles/Sonstiges/Jinx_konfigurieren.pdf)

GLEDIATOR - LED Matrix Control Software <http://www.solderlab.de/index.php/software/glediator>

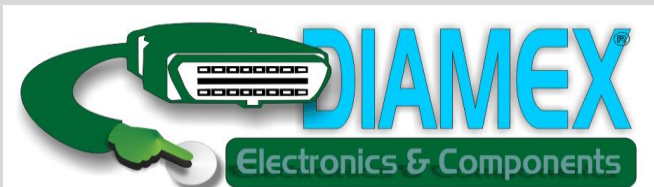

### **DIAMEX Produktion und Handel GmbH**

Innovationspark Wuhlheide Köpenicker Straße 325, Haus 41 12555 Berlin

Telefon: 030-65762631

E-Mail: info@diamex.de Homepage: [http://www.diamex.de](http://www.diamex.de/)

# VERTRIEB HERSTELLUNG

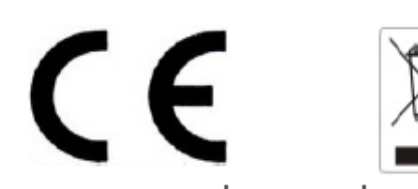

www.tremex.de Köpenicker Str. 325 12555 Berlin Tel.030-65762631

Hersteller: Tremex GmbH DIAMEX \* OBD-DIAG \* TREMEX WEE-Reg.Nr. DE 51673403